## 

#### FOR SOME NEW GRAPHS

Incorporating Time Elements and Interactivity into your Web App Visualizations

**David Mann** 

**Biogen Idec** 

## TOPICS

- Why bother?
- Animation
- Time
- Interactivity
- Design
- Implementation Tools and Concepts
- Demos

## BIO

- Graphic Arts Background
- Development Background
- Lead Oracle DBA for

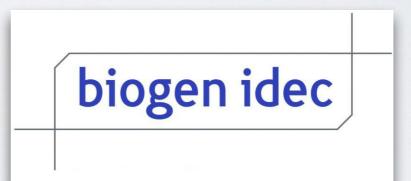

 I make unpleasing sequences of 0s and 1s into pleasing sequences of 0s and 1s

# WHY BOTHER?

## REALLY, WHY?

- Useful to users
- New insights into data curiosity
- Boss said so
- Expressiveness
- Tell a story
- Unique, Standout

## MOTIVATION

### What is mine?

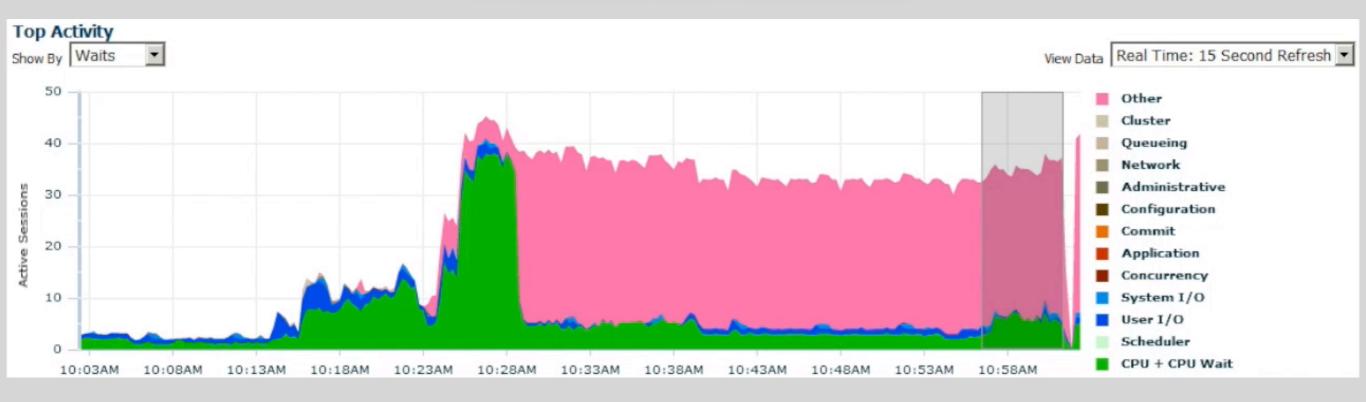

### What is yours?

## AUDIENCE

#### Operational

#### Power Users

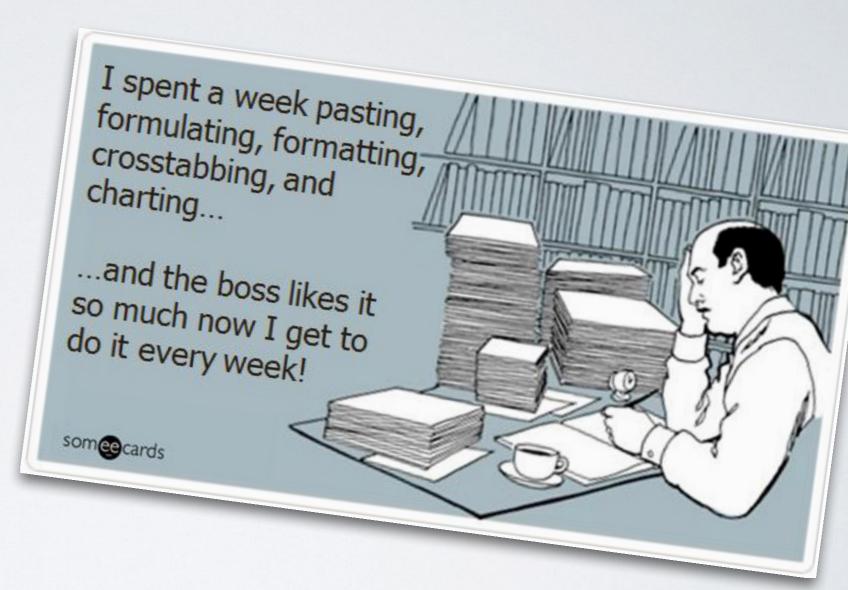

#### Executive Summaries

## EVOLUTION

INTRE OF ORDER SALES THERE INTREMAN

12/30/3011

Text Reports

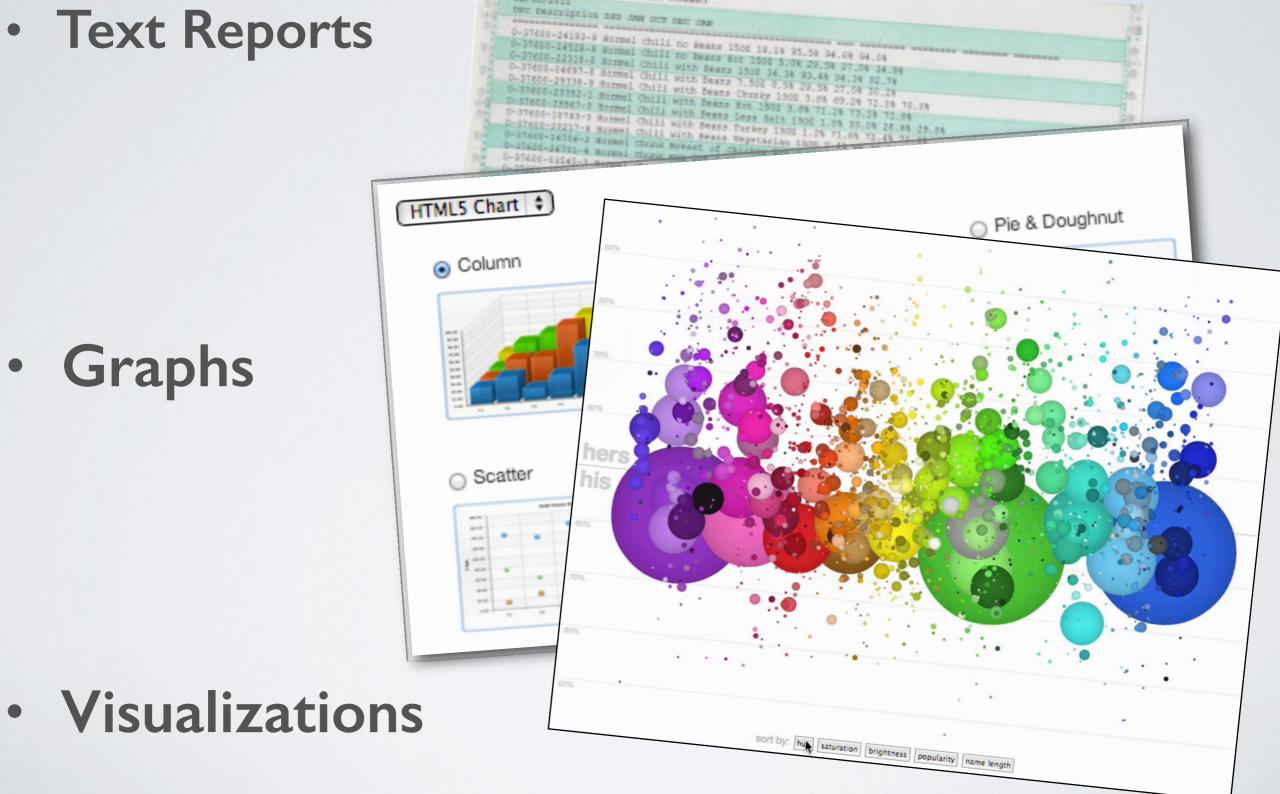

Graphs

## **VISUALIZATION PROGRESS**

- Static graphic
  - Animated exposition
    - Pan/zoom exploration
      - Interactive Filtering and Refresh
        - Add data in Real Time and Refresh
          - Advanced interactivity

## CONTEXT

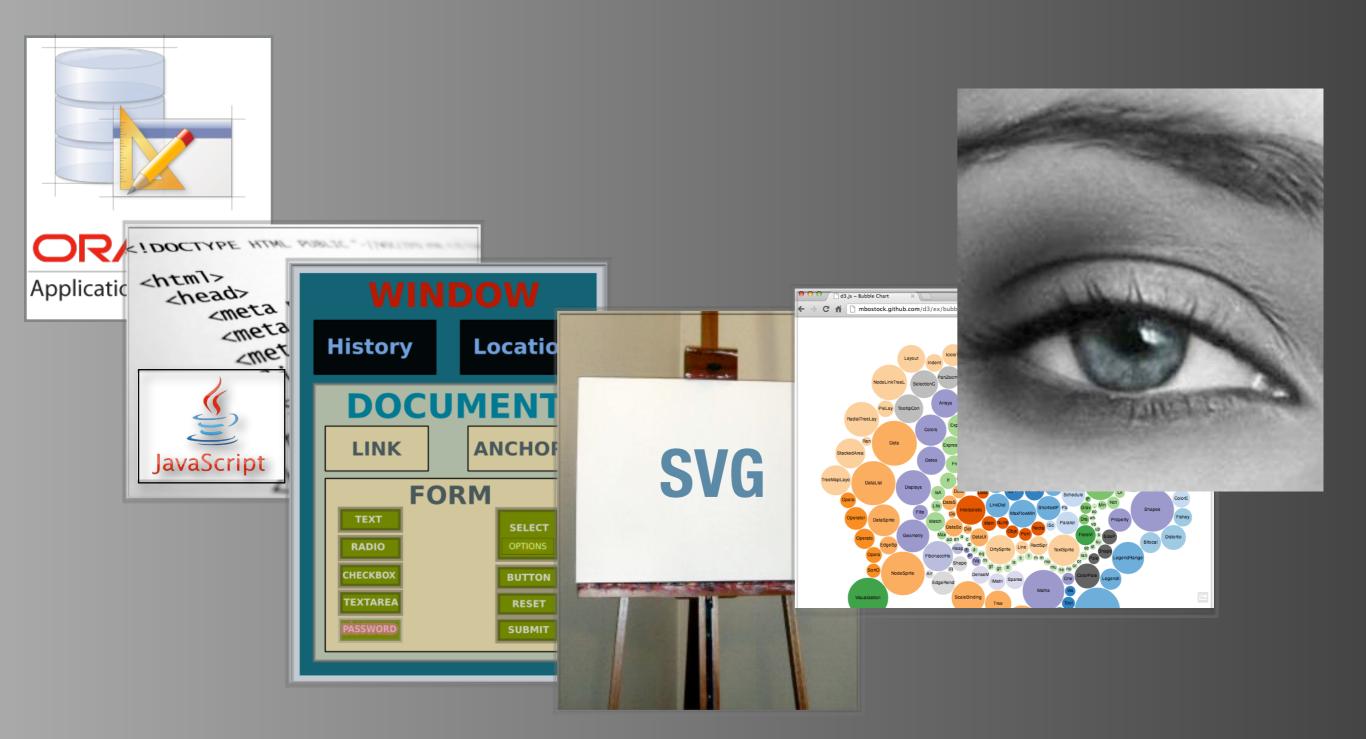

# ANIMATION

B FREE

## WHAT IS IT?

Illusion of movement

Display a series of individual states

Create a dynamic scene

### WHAT CAN YOU DO WITH IT?

Expose data in a useful way

Tell story

With interactivity - explore data

## EXPOSITION

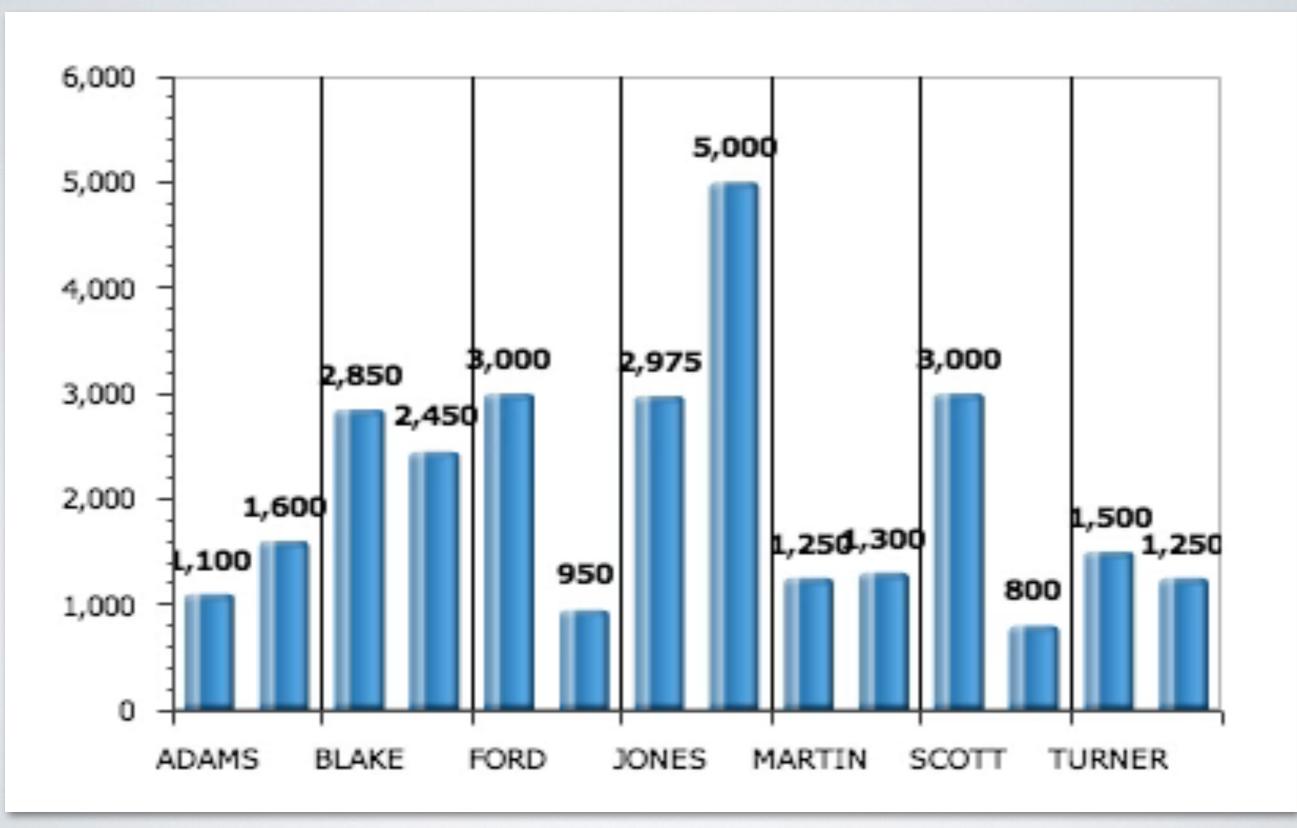

## EXPOSITION

- "Fancy" drawing of a static graphic
- Still communicates the same information
- After the first time it gets annoying
- Don't we have an obligation to not do annoying things?
- Illusion of complexity

## **EXPOSITION - USEFUL**

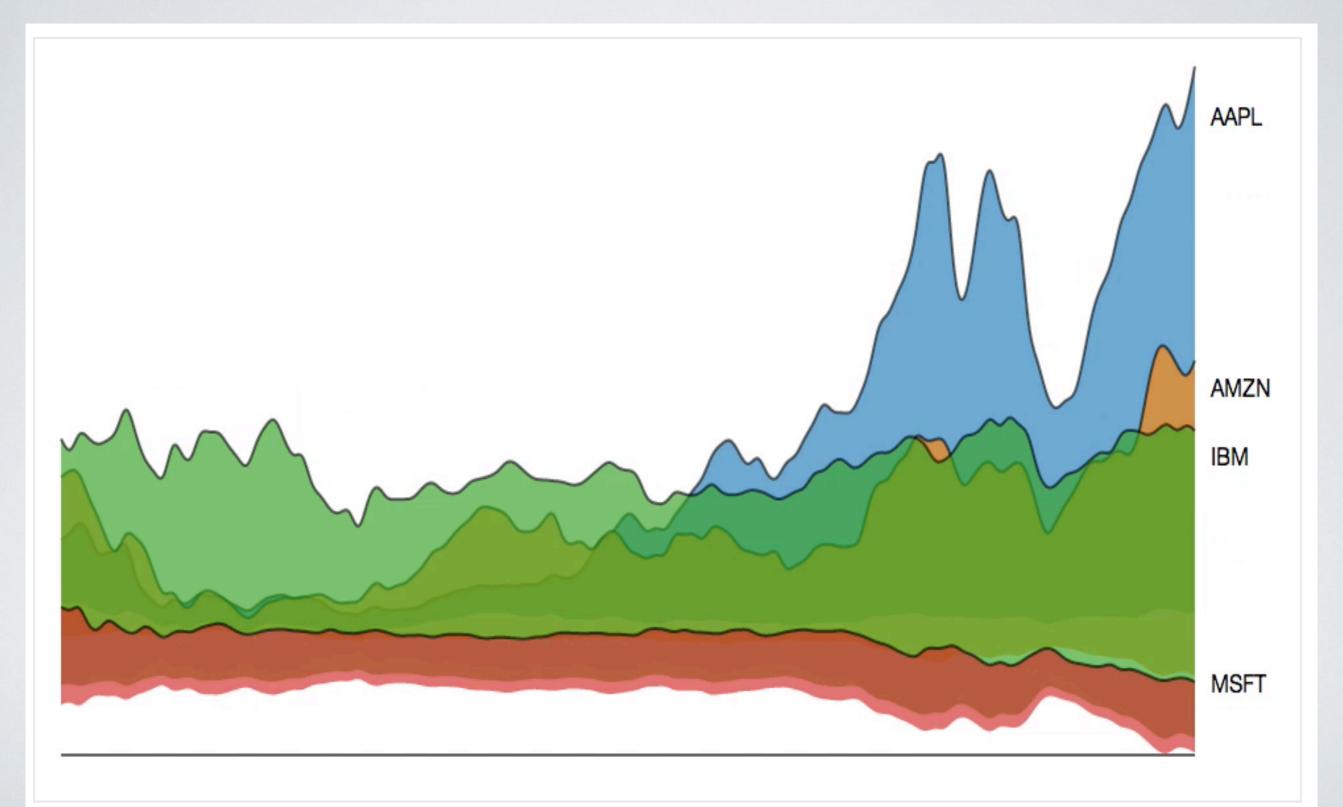

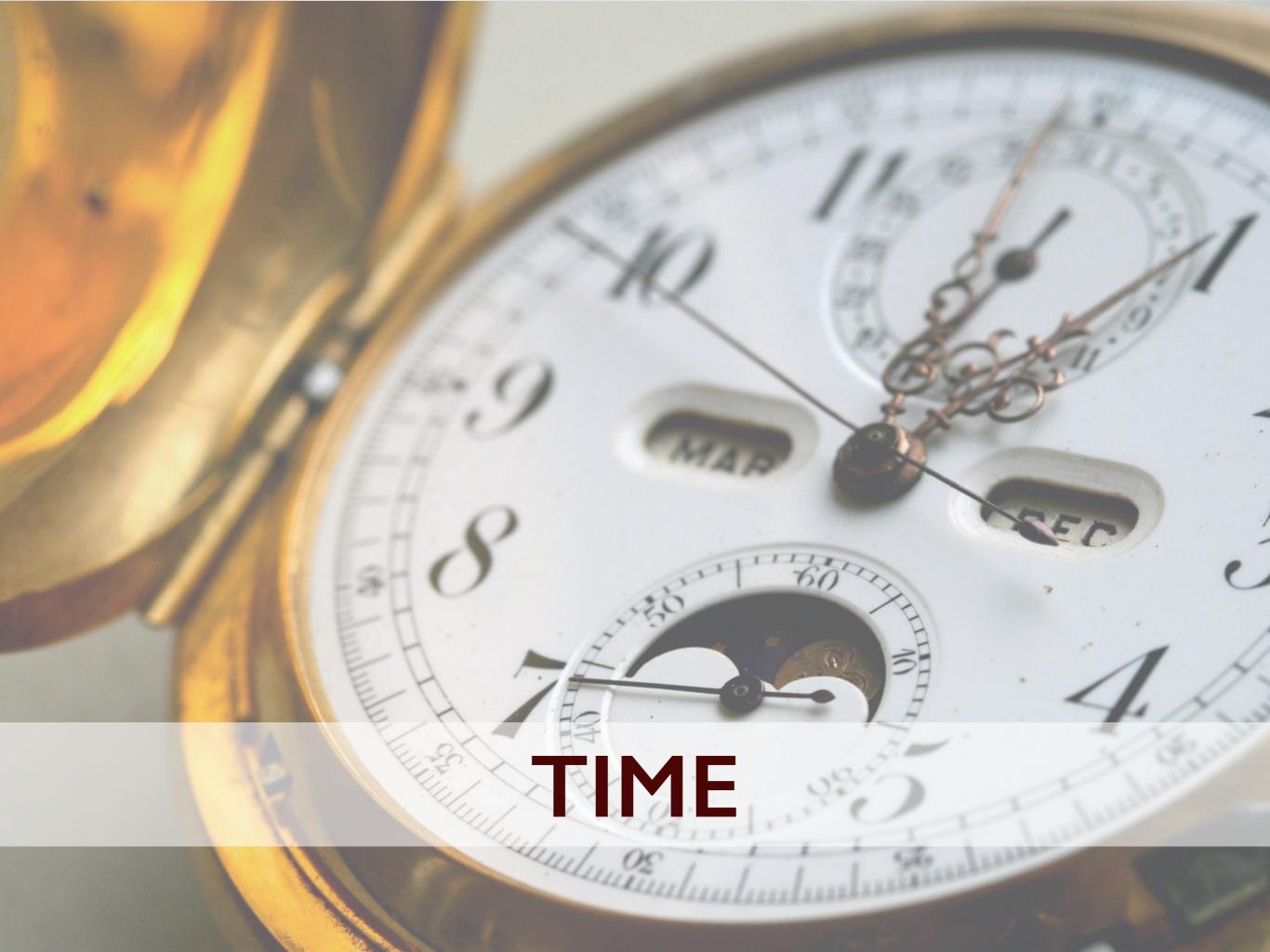

## TIME

- Time series traditional representation of time
- Incorporate temporal elements into your graphs
  - Animation to show time relationship
  - Interactivity to explore time relationship

## **EXAMPLE : EXPOSITION**

#### US energy use since independence

Nov 18th 2012

| 110 |                          | _                                     |
|-----|--------------------------|---------------------------------------|
|     | Biomass                  |                                       |
| 100 | Coal                     | -                                     |
| 90  | Petroleum                |                                       |
|     | Natural Gas              |                                       |
| 80  | Captured Energy          | -                                     |
| 70  | Nuclear                  | -                                     |
| 60  |                          | _                                     |
|     | (S)                      |                                       |
| 50  | Quadrillion BTUs (Quads) | (Values in Quads)                     |
| 40  | 5)<br>5)                 | · · · · · · · · · · · · · · · · · · · |
| 20  | BTL                      |                                       |
| 30  | ioi                      | -                                     |
| 20  |                          |                                       |
| 10  | 2 na                     | _                                     |
|     |                          |                                       |
| 0   |                          | -                                     |
|     |                          |                                       |

http://theoldbeggar.com/visuals/us-energy-use/

## **COMPLEX DATA SETS**

#### **KBFI: Seattle Boeing Field**

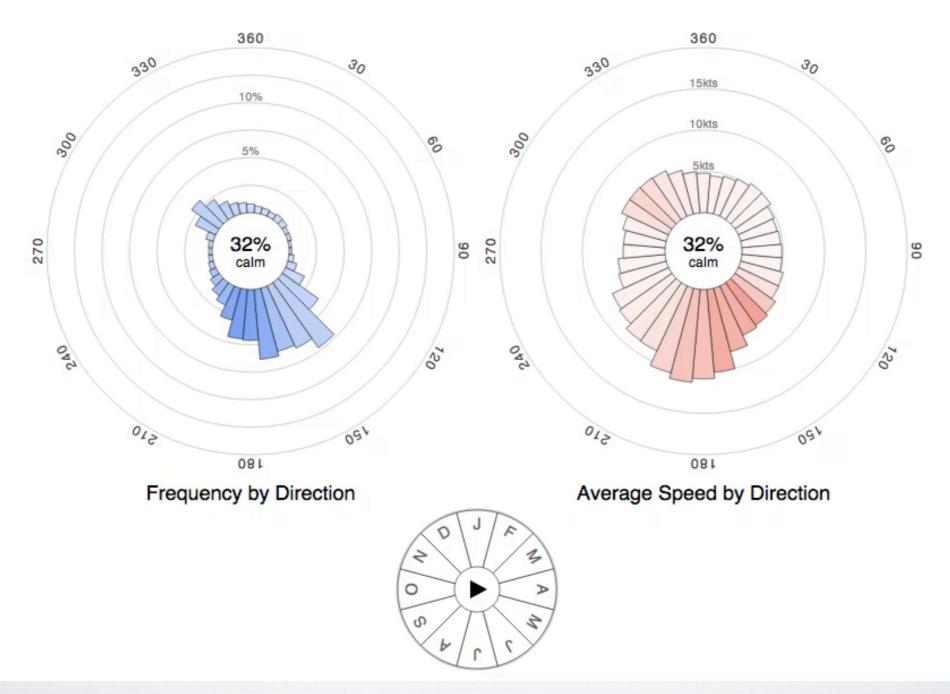

#### http://windhistory.com/station.html?KBFI

## EXAMPLE : WEB TRAFFIC

#### 15:19:47 public\_access/charts/show

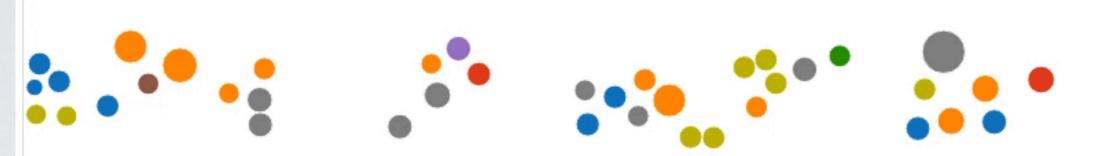

#### http://bl.ocks.org/WardCunningham/5861122

## INTERACTIVITY

## INTERACTIVITY

Two-way transfer of information

## EXPLORATION

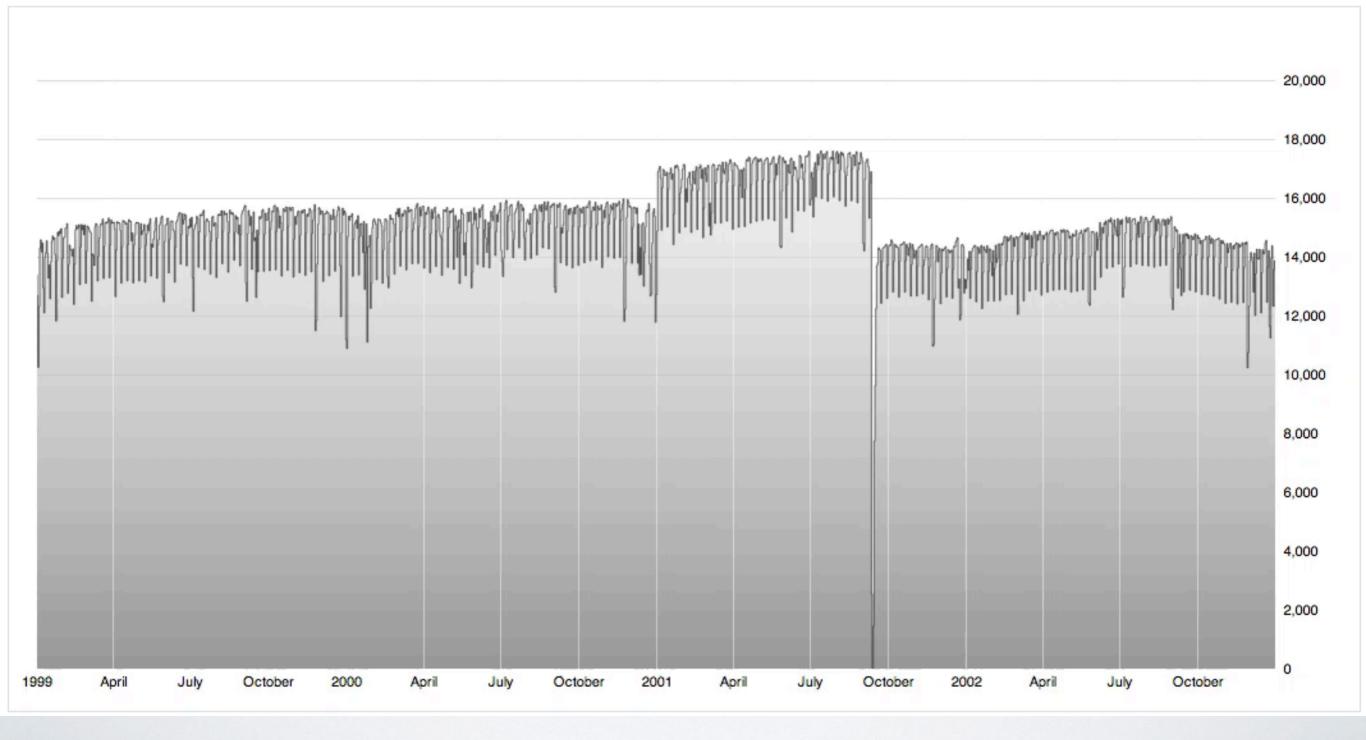

http://bl.ocks.org/mbostock/4015254

## **STARBURST PAGE VISITS**

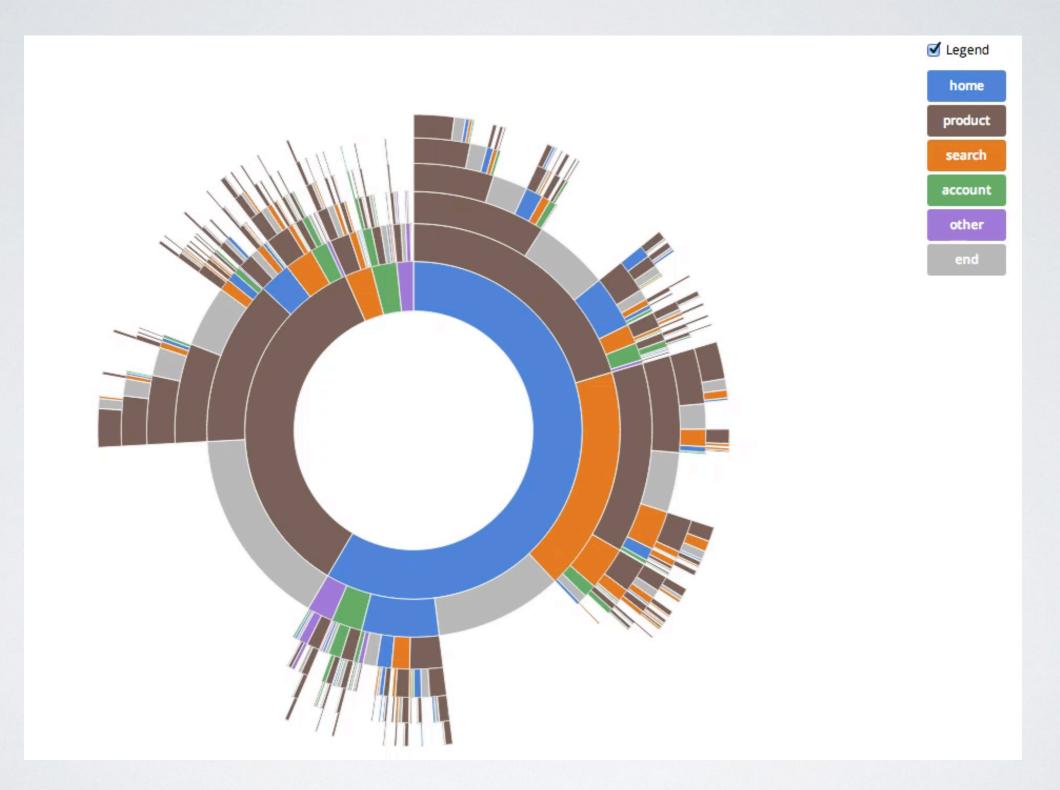

#### http://bl.ocks.org/kerryrodden/7090426

## DASHBOARD

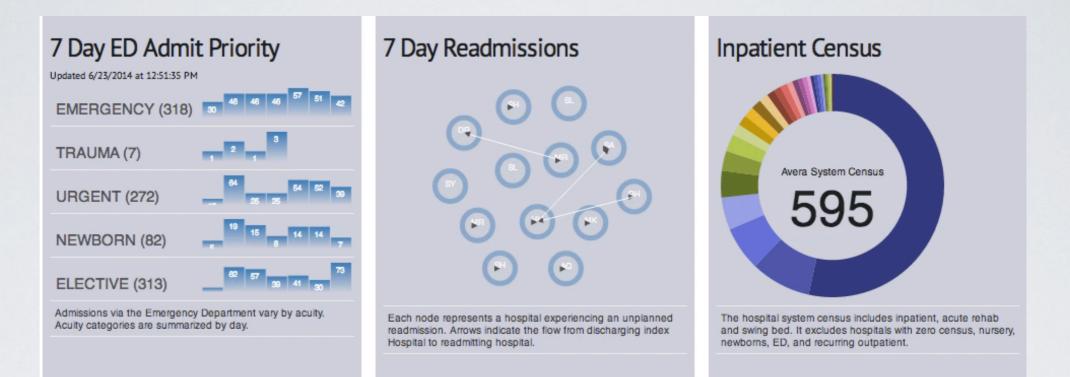

#### 48hr Patient Flow from all Emergencey Depts.

| NONHEALTHGARE FACILITY (238)                                                                                        | HOME SELF-CARE (171)<br>EMERGENCY DEPT (248)<br>NOT YET DISCHARGED (48) |
|----------------------------------------------------------------------------------------------------|-------------------------------------------------------------------------|
| CLINIC REF/PHYSICIAN OFFICE (4)<br>GREGORY HEALTHCARE CTR (1)<br>UNKNOWN ADMISSION SOURCE (4)<br>LAW/COURT/JAIL (1) | 21 (2)                                                                  |
| The flow of patients admitted via the Emergencey Departments.                                                       |                                                                         |

#### **Regional Discharges**

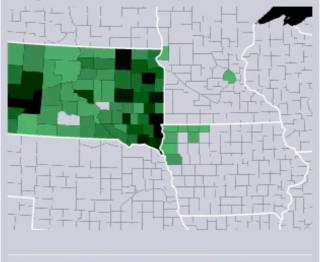

Heat maps (choropleths) can be generated from databases or websockets.

#### http://colinwhite.net/Dash2.3/

## NZ EARTHQUAKES I

#### New Zealand Earthquakes

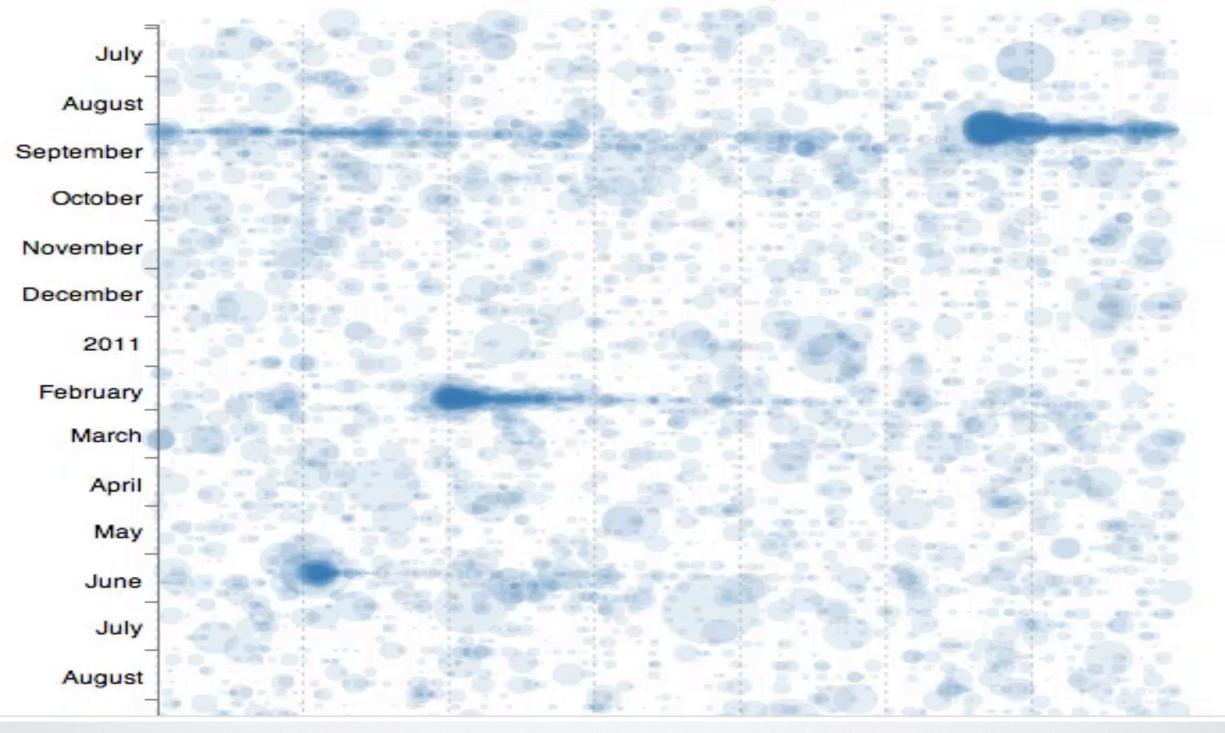

#### http://bl.ocks.org/d3noob/4425979

## NZ EARTHQUAKES II

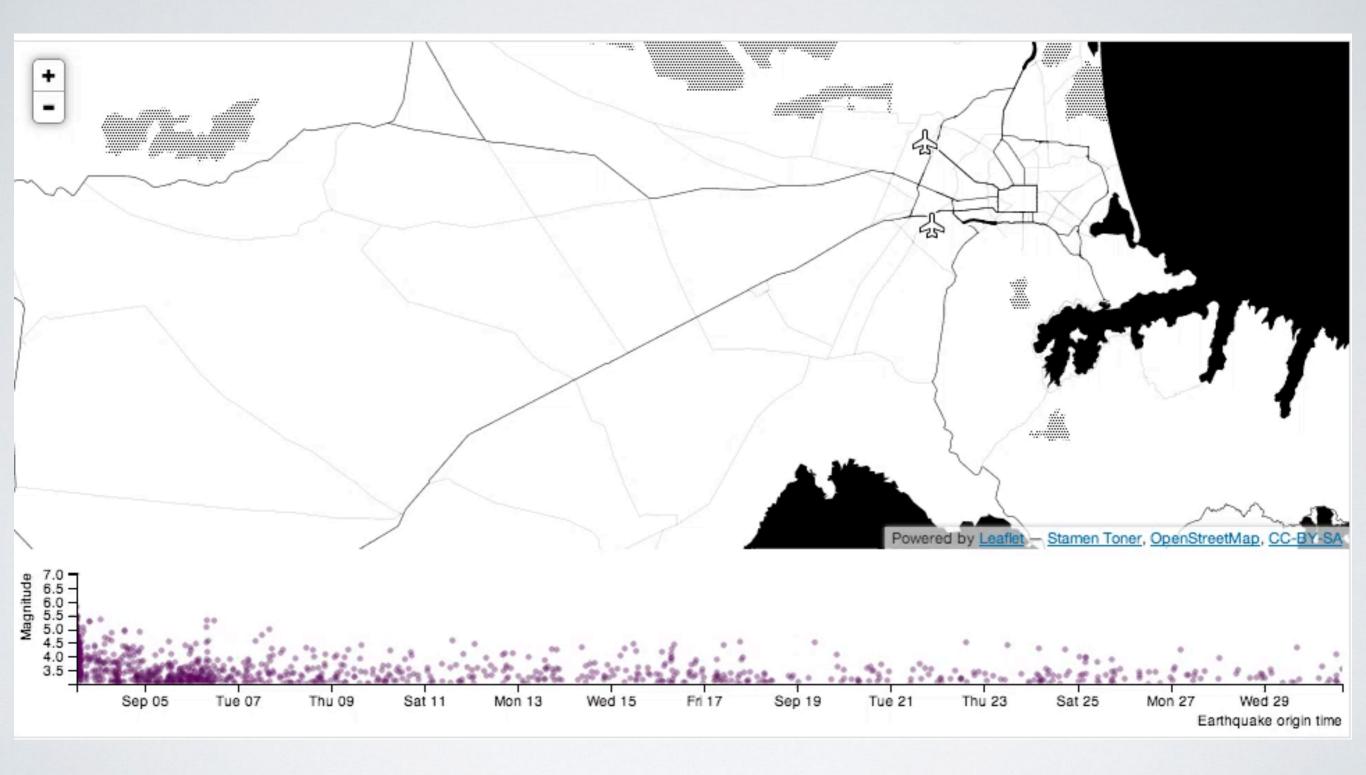

http://bl.ocks.org/tnightingale/4718717

## **EXPLORATION - BRIC**

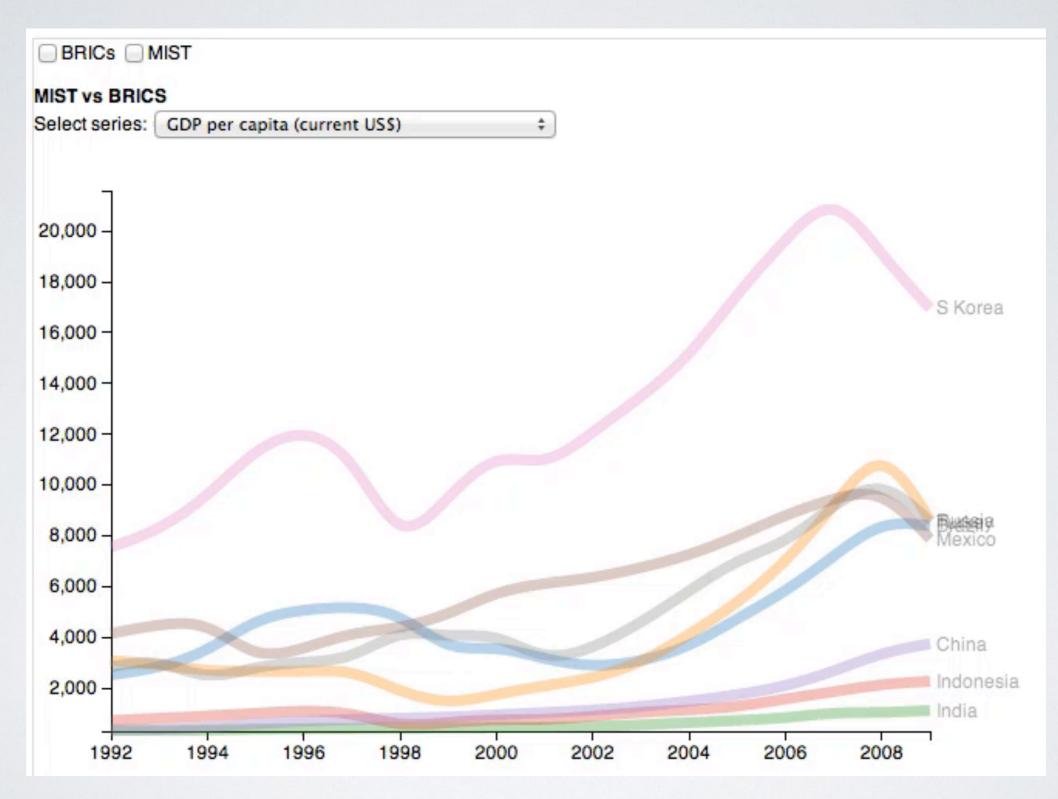

#### http://bl.ocks.org/nsonnad/4175202

## FILTERING

#### BioVis Project: Identification of Mutations that Affect Protein Function

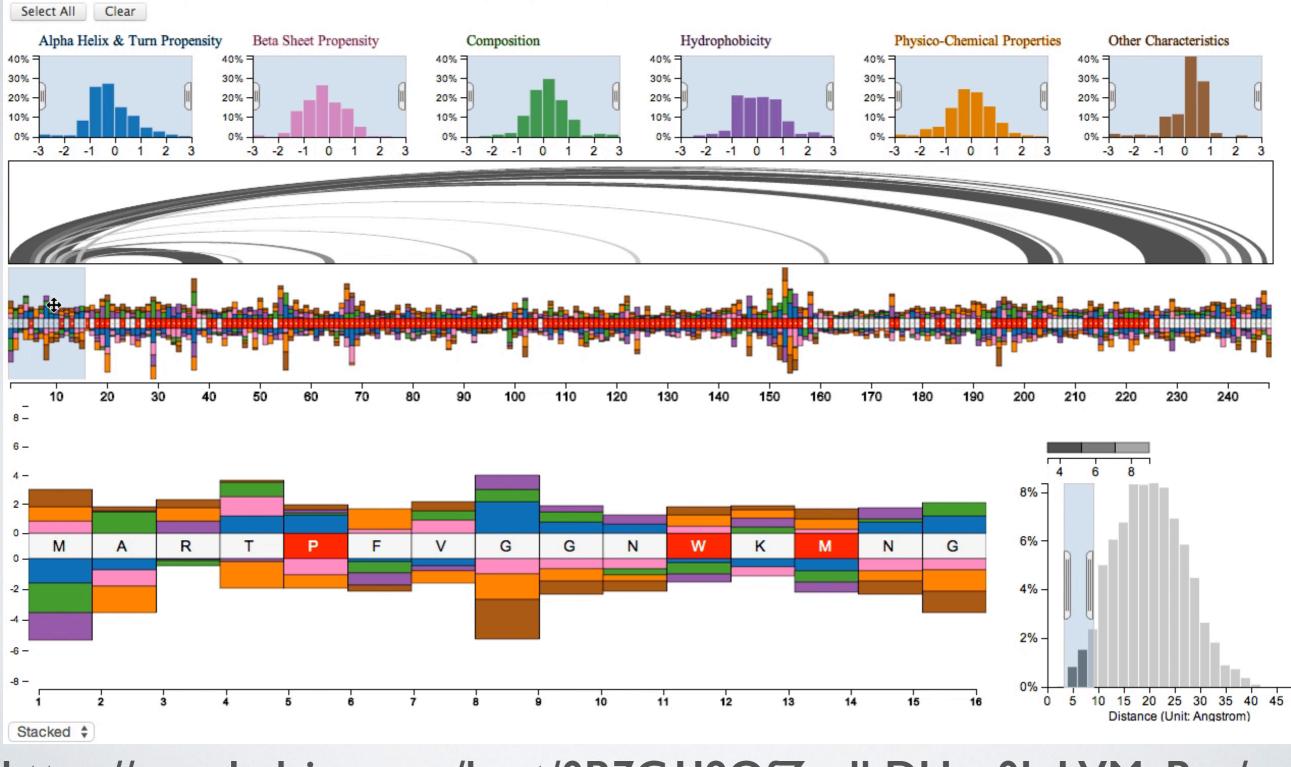

https://googledrive.com/host/0B7G119OfZ\_ylbDUxa0JqLVMyRzg/

# DESIGN

(1)

R. Land

## DESIGN

- Data to Ink Ratio
- Sketch or Prototype
- Plan the behavior
- Less can be more don't get caught up in complexity

## **BEHAVIOR MODELING**

- Timeline
- Finite State Model
  - Events that the visualization responds to
  - Wait states between events
  - Transitions between states in response to events
  - Actions taken during transitions
  - Variables that hold values needed by actions between events

## **CODE DESIGN**

- MODEL
- VIEW

## • CONTROLLER

## IMPLEMENTATION

## TO BUILD OR NOT TO BUILD

- Can you customize output of other tools?
- It depends
  - Can you get your bearings?
  - Is the code selfish?
  - Security cross site scripting

#### **TO BUILD OR NOT TO BUILD**

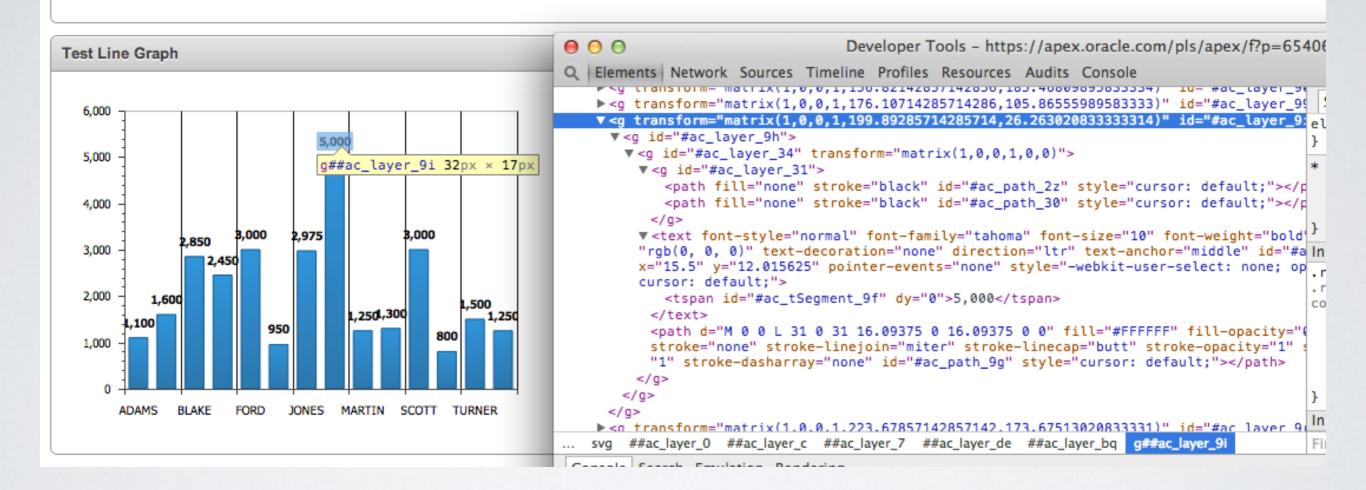

#### TOOLS - OPTIONS

- Commercial Off The Shelf
  - Flash
  - Java Applets
  - Vendor Offerings (Tableau, SAS, Spotfire)
  - Canned Graphs (AnyChart)
- Leverage Web Standards
  - JavaScript + CSS + HTML5
  - Open Source

#### **TOOLS - CONSIDERATIONS**

- Cost
- Development Time
- Development Environments
- Development Talent

## **OPEN SOURCE GOODIES**

| Graphics<br>Libraries | d3.js + helpers<br>three.js<br>JS Infoviz Toolkit<br>jQuery Visualize |
|-----------------------|-----------------------------------------------------------------------|
| Time Scale            | moment.js                                                             |
| Libraries             | jodatime.js                                                           |
| State Model           | backbone.js                                                           |
| Mapping               | Leaflet, Polymaps                                                     |

#### DEVELOPMENT

- Iterate Peel the onion
- Don't be afraid to fail
- You are the glue
- Learn web standards
- Learn about available tools
- Get familiar with APIs
- Just do it!

## PROTO TO PAGE - APEX

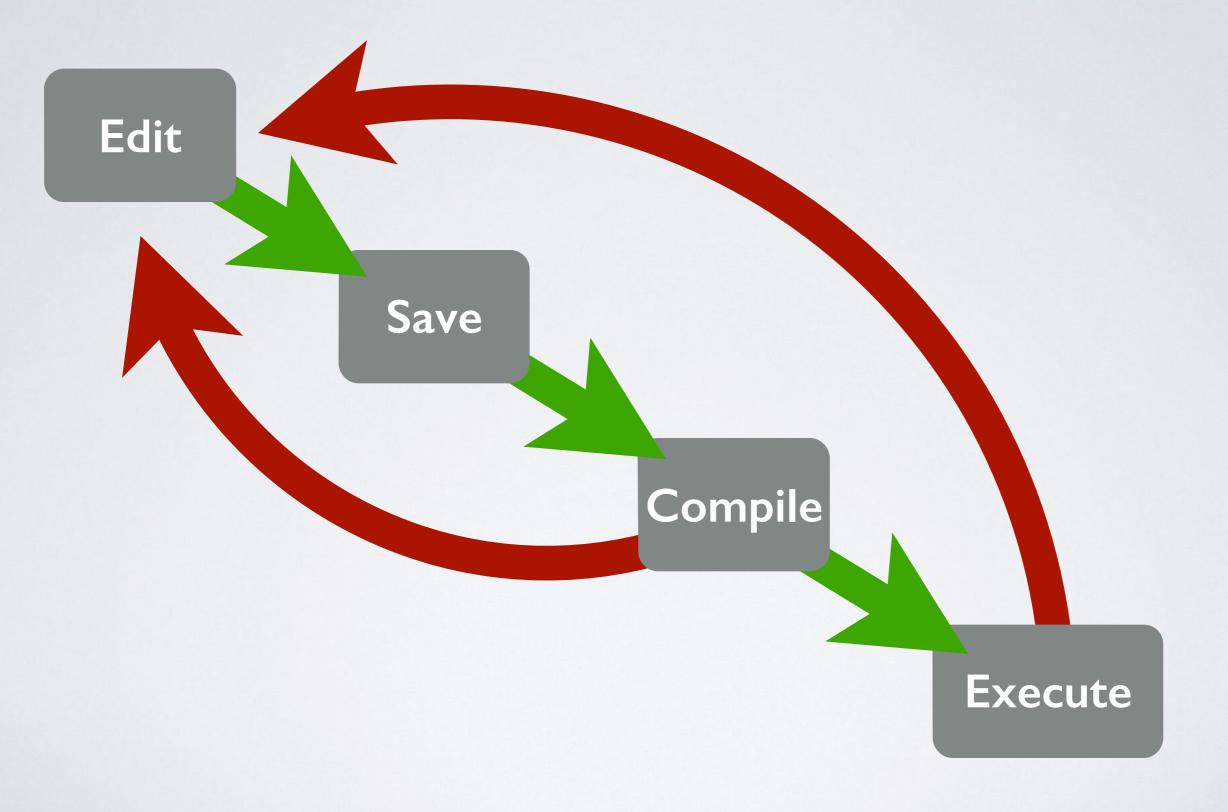

#### **BLOW YOUR MIND**

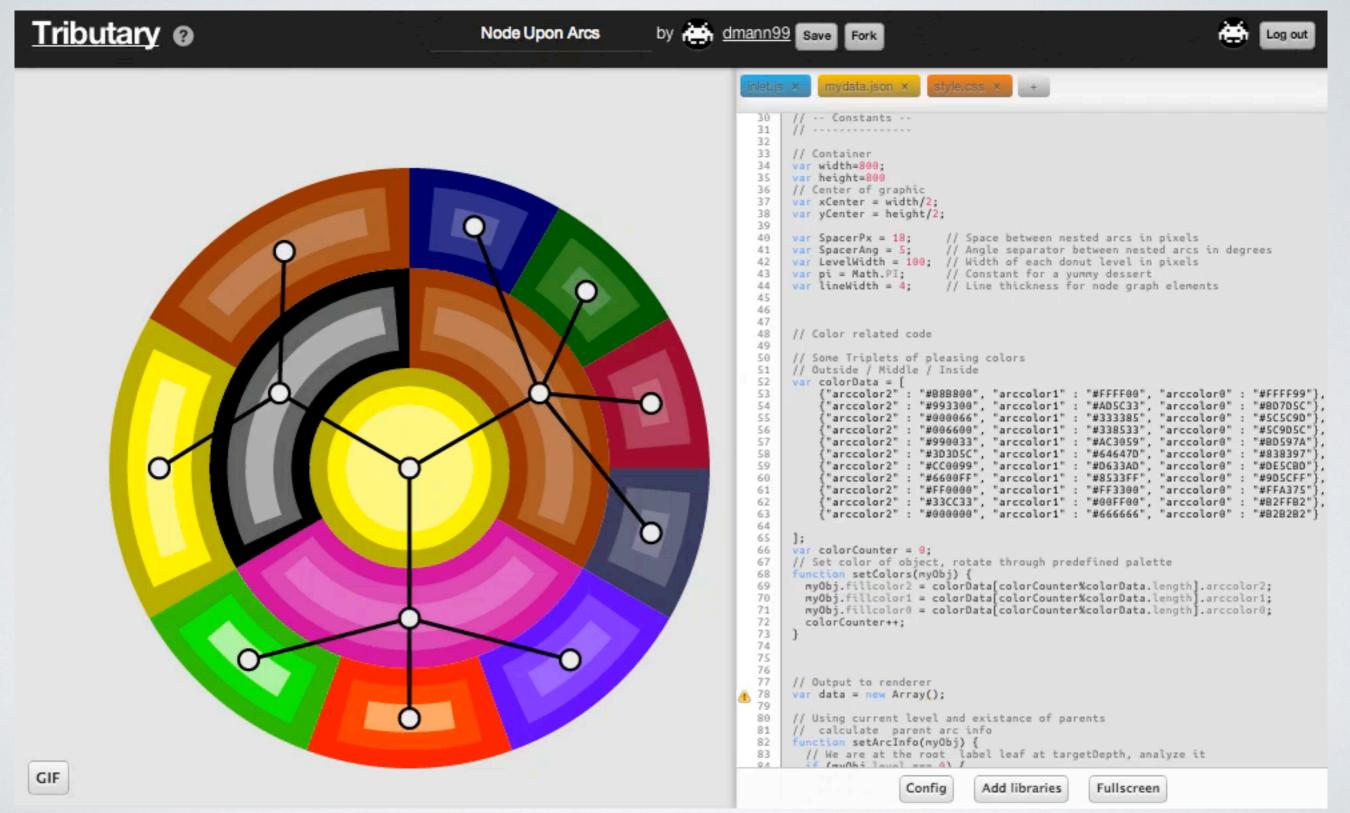

http://tributary.io

# GRAPH BUILDING

## **2D SHAPE PRIMITIVES**

- Rectangles
- Circles & Arcs
- Lines
- Poly shapes & Curves
- Grouping

#### SCALES

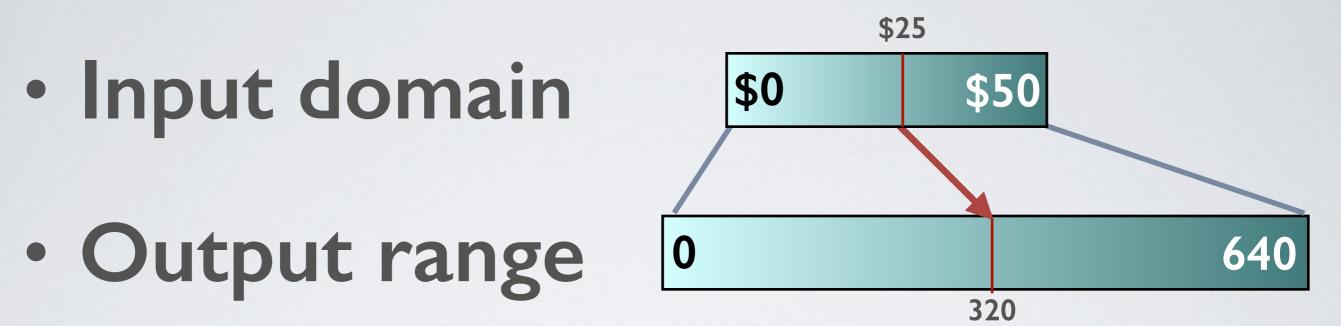

- Not just for positioning/sizing
  - Rotating use of colors
  - Time translations

#### TRANSITIONS

- Delay / Duration
- Style
- Position
  - Easing

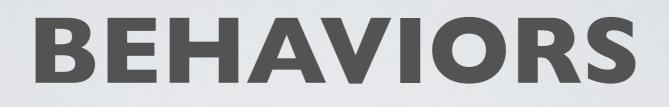

- OnClick()
- OnMouseOver()
- OnMouseOut()
- Timers
- Tick()

# D3 / SVG BASICS

- Library not a Framework
- Leverages SVG
- Bind data to elements
- Once bound you can visit selections and perform operations on them
  - Style Transitions
  - Size Transitions
  - Position Transitions

# DEMOS

( 1)

R. Casal

#### D3 + APEX

- Add D3 library to static file repository
  - Reference D3 library in Page Header
- Define Restful service to supply data in JSON format
- Develop JS script to generate your graphic
- Add any custom CSS to page

#### GIVE IT A REST

#### **Resource Handler**

A resource handler is a query or an anonymous PL/SQL block responsible for handling a particular HTTP methor template, only one resource handler per HTTP method is permitted.

#### RESTful Service Module:

| URI Template:          | allempdata |
|------------------------|------------|
| Method                 | GET ‡      |
| Source Type            | Query      |
| Requires Secure Access | No ‡       |
| Pagination Size        |            |

| Source                              |  |
|-------------------------------------|--|
| * Source                            |  |
| SELECT * FROM EMP ORDER BY SAL DESC |  |
|                                     |  |
|                                     |  |

#### GIVE IT A TEST

{"next":{"\$ref":"https://apex.oracle.com/pls/apex/dmann/allempdata?page=1"},"items":[{"empno":7839,"ename":"KING","
17T00:00:002","sal":5000,"deptno":10},{"empno":7698,"ename":"BLAKE","job":"MANAGER","mgr":7839,"hiredate":"1981-05{"empno":7782,"ename":"CLARK","job":"MANAGER","mgr":7839,"hiredate":"1981-06-09T00:00:002","sal":2450,"deptno":10},
{"empno":7566,"ename":"JONES","job":"MANAGER","mgr":7839,"hiredate":"1981-04-02T00:00:002","sal":2450,"deptno":20},
{"empno":7788,"ename":"SCOTT","job":"ANALYST","mgr":7566,"hiredate":"1981-04-02T00:00:002","sal":3000,"deptno":20},
{"empno":7788,"ename":"FORD","job":"ANALYST","mgr":7566,"hiredate":"1981-12-03T00:00:002","sal":3000,"deptno":20},
{"empno":7369,"ename":"SMITH","job":"CLERK","mgr":7698,"hiredate":"1981-02-20T00:00:002","sal":3000,"deptno":20},
{"empno":7521,"ename":"MARTIN","job":"SALESMAN","mgr":7698,"hiredate":"1981-02-20T00:00:002","sal":1250,"comm":500,"d
{"empno":7654,"ename":"MARTIN","job":"SALESMAN","mgr":7698,"hiredate":"1981-02-22T00:00:002","sal":1250,"comm":500,"d
{"empno":7654,"ename":"MARTIN","job":"SALESMAN","mgr":7698,"hiredate":"1981-02-22T00:00:002","sal":1250,"comm":500,"d
{"empno":7876,"ename":"MARTIN","job":"SALESMAN","mgr":7698,"hiredate":"1981-02-22T00:00:002","sal":1250,"comm":100,"d
{"empno":7876,"ename":"MARTIN","job":"SALESMAN","mgr":7698,"hiredate":"1981-02-22T00:00:002","sal":1250,"comm":100,"d
{"empno":7876,"ename":"MARTIN","job":"SALESMAN","mgr":7698,"hiredate":"1981-02-22T00:00:002","sal":1250,"comm":100,"d
{"empno":7876,"ename":"MARTIN","job":"SALESMAN","mgr":7698,"hiredate":"1981-02-22T00:00:002","sal":1250,"comm":100,"d
{"empno":7876,"ename":"MARTIN","job":"SALESMAN","mgr":7698,"hiredate":"1981-02-28T00:00:002","sal":1250,"comm":200,"d
{"empno":7876,"ename":"MARTIN","job":"SALESMAN","mgr":7698,"hiredate":"1981-02-28T00:00:002","sal":1250,"comm":200,"d
{"empno":7876,"ename":"MARTIN","job":"CLERK","mgr":7788,"hiredate":"1981-01-2700:00:002","sal":1250,"comm":0,"d
{"empno":7876,"ename":"MARTIN","job":"CLERK","mgr":7698,"h

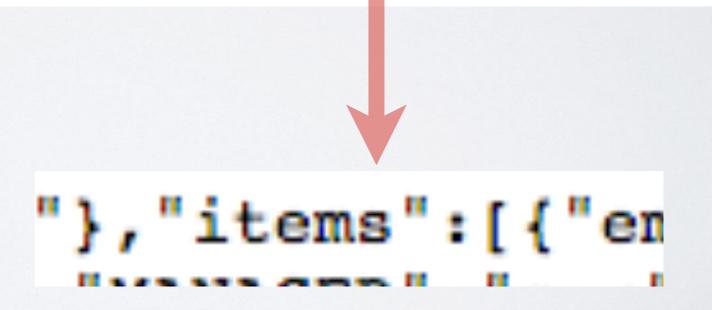

# JAVASCRIPT SNIPPET

Region Source

```
<script type="text/javascript">
d3.json("https://apex.oracle.com/pls/apex/dmann/allempdata", function(json) {
  var mydata=json.items;
  var svg = d3.select("svg");
  d3.select(".chart")
    .selectAll("div")
    .data(mydata)
    .enter()
    .append("div")
    .style("width", function(d) { return d.sal/5 + "px"; })
    .text(function(d) { return " "+d.ename+" / "+d.sal; });
};
</script>
```

#### RESULT

| SON to D3 Test |              |             |
|----------------|--------------|-------------|
| Home           |              |             |
| ne             |              |             |
|                |              | KING / 5000 |
|                | SCOTT / 3000 |             |
|                | FORD / 3000  |             |
|                | JONES / 2975 |             |
|                | BLAKE / 2850 |             |
|                | CLARK / 2450 |             |
| ALLEN / 1600   |              |             |
| TURNER / 1500  |              |             |
| MILLER / 1300  |              |             |
| MARTIN / 1250  |              |             |
| WARD / 1250    |              |             |
| ADAMS / 1100   |              |             |
| JAMES / 950    |              |             |
| SMITH / 800    |              |             |

#### **DEMO : BACKUPS ACROSS THE ENTERPRISE**

- I wanted an overview of 24 hours of backups across the enterprise.
- I had a huge scrollable Gantt chart provided by the backup scheduling tool. I hated it.
- I wanted more information about volume of backups.

#### **BACKUPS ACROSS THE ENTERPRISE**

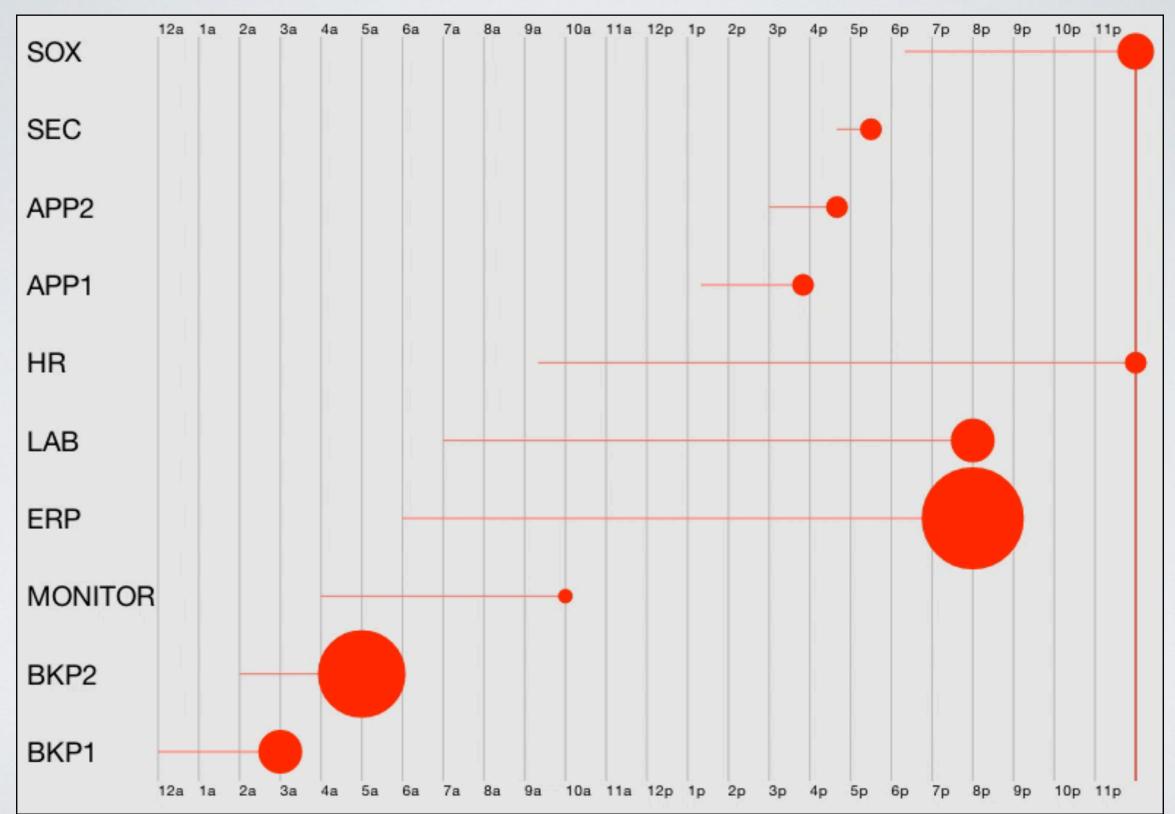

http://tributary.io/inlet/d3c88e18e54eb5c72bea

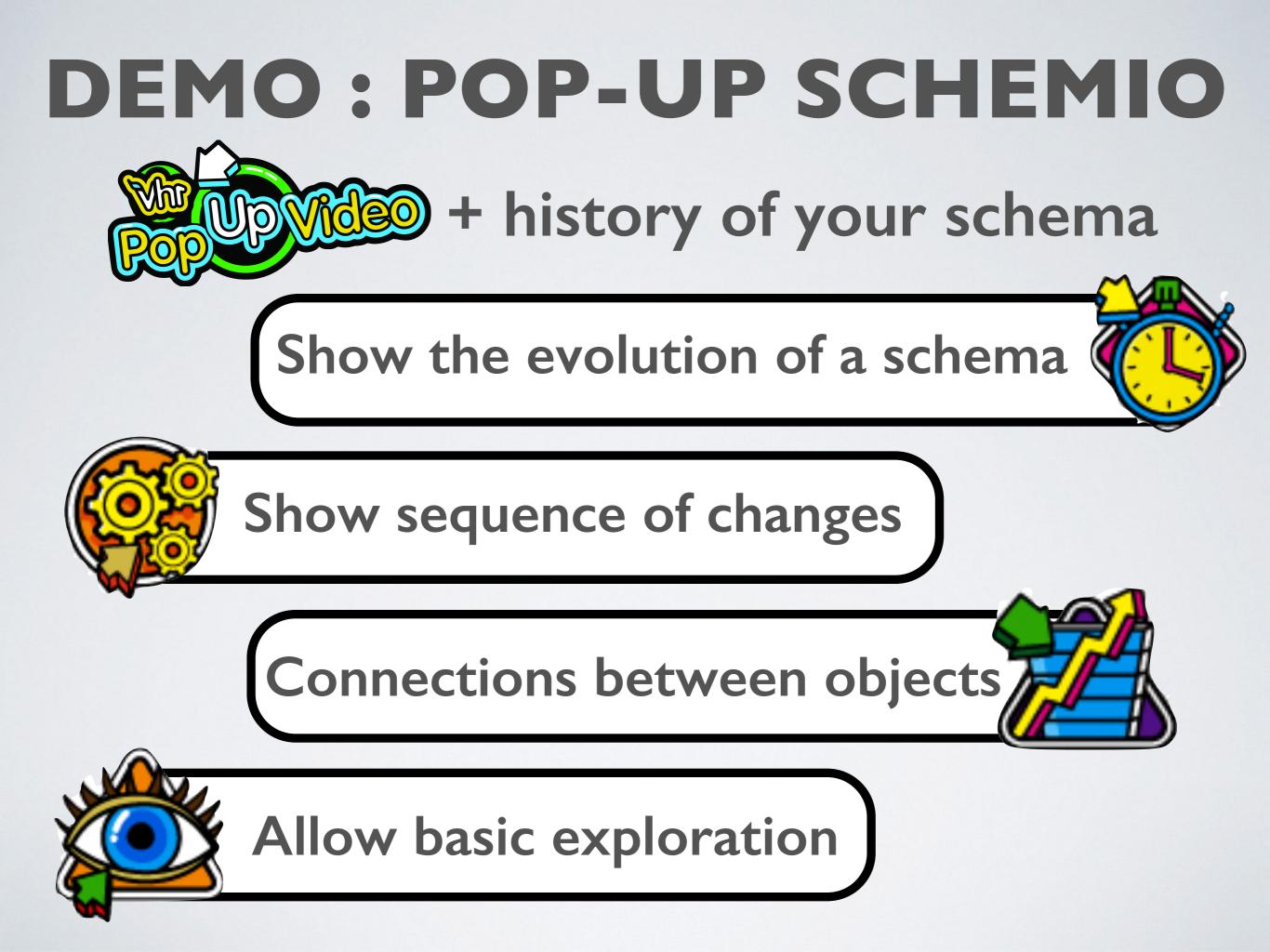

#### SCHEMIO TRY I

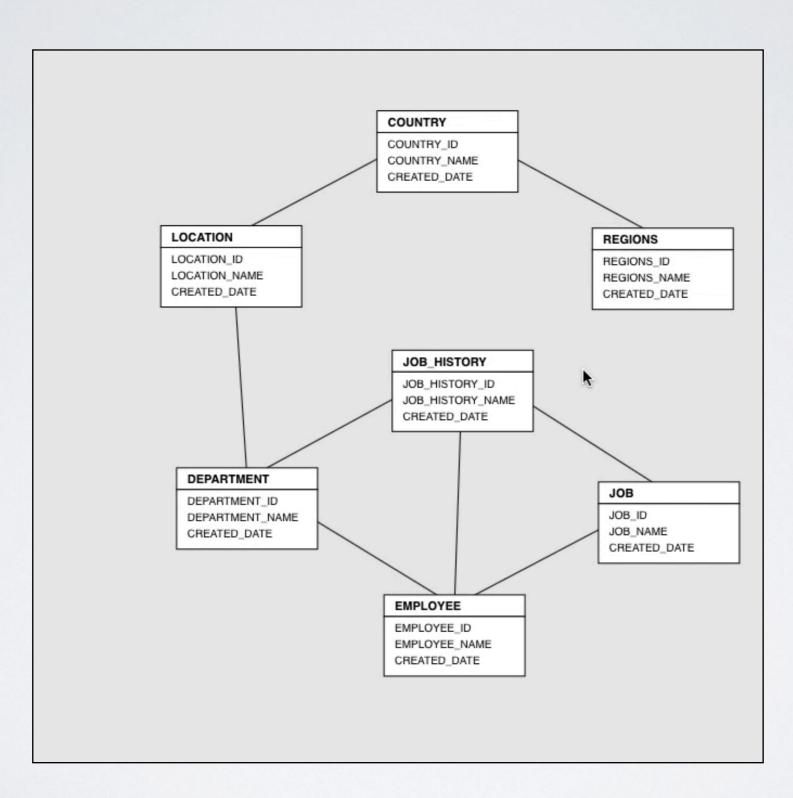

#### http://tributary.io/inlet/3e0c3ec6fd63b7413034

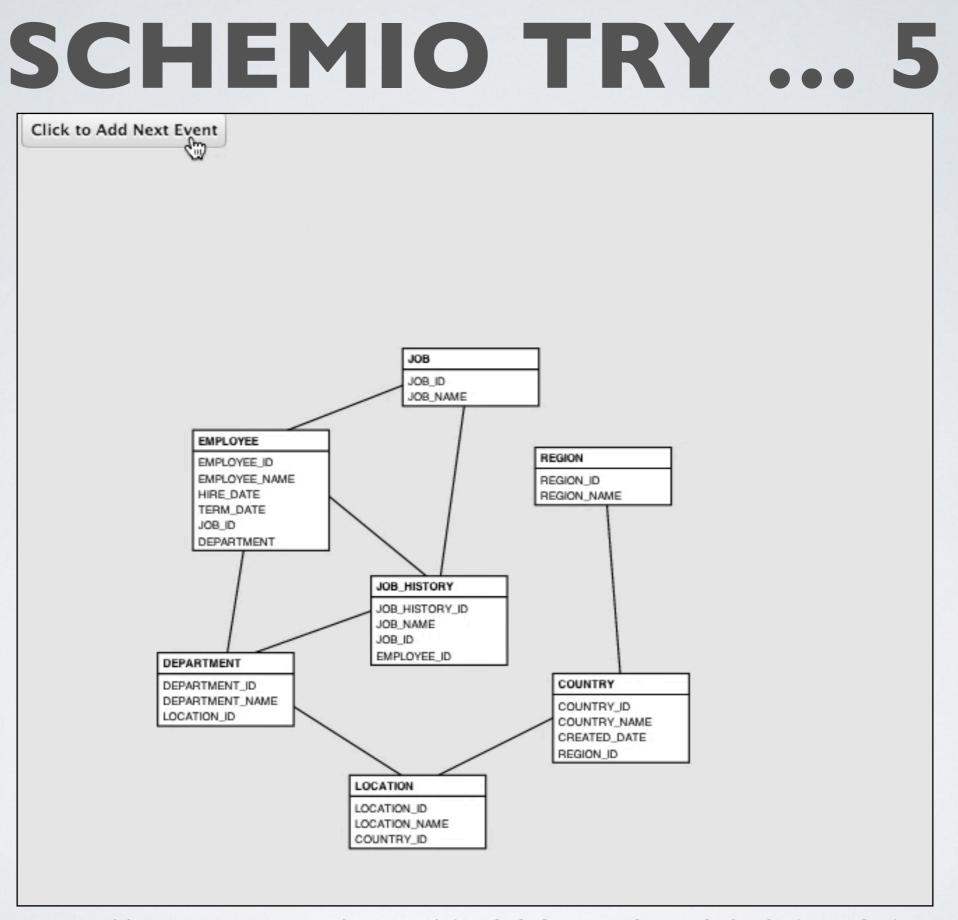

http://tributary.io/inlet/419935c191e2f1845d94

#### WHERE DO I GO FROM HERE?

- Give D3 a spin
  - Lots of Tutorials
  - Scott Murray Books + Website
- Leverage other's code
  - Helper Libraries dc.js / crossfilter / etc
  - Examples 1000 now 2000
- Reuse via libraries or Apex Plugin framework

#### FURTHER READING

- Designing Data Visualizations: Intentional Communication from Data to Display by Noah Iliinsky and Julie Steele. O'Reilly Media, 2011.
- Data Visualization: A Successful Design Process by Andy Kirk. Packt Publishing, 2012.
- Interactive Data Visualization for the Web by Scott Murray. O'Reilly Media, 2013.

#### QUESTIONS

Slides, code, links : http://ba6.us

david@ba6.us

@ba6dotus

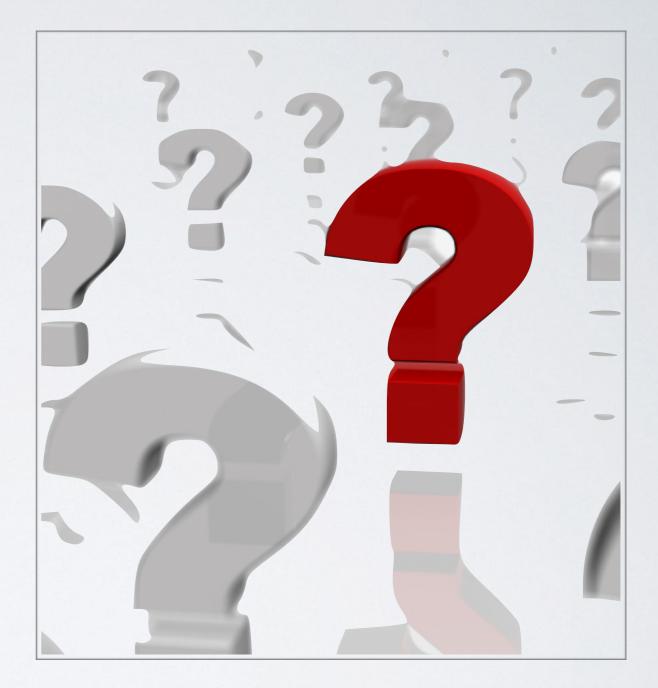